### **1. Apresentação**

O FT-CAM-FCA é um kit de câmera traseira de alta resolução projetado especificamente para o Fiat Pulse. Sua tecnologia LVDS proporciona imagens de alta qualidade, garantindo maior segurança durante as manobras.

A instalação do kit é simplificada, pois a câmera vem com encaixes específicos e com chicote Plug and Play, tornando o processo de instalação rápido e fácil.

#### **2. Características**

- Lente de vidro de 6 camadas com filtro IR
- Grau de proteção IP68
- Instalação totalmente Plug and Play
- Tipo de sensor: CMOS 1.3 MP
- Formato de vídeo: LVDS original
- Resolução: 1280x960
- Ângulo de visão: 194° Horizontal e 140° Vertical
- Linhas guias: Estáticas

# **3. Itens Inclusos**

Câmera com suporte para montagem original Cabo coaxial de 5,5 metros (conexões fakra)

Manual de instruções

#### **4. Instalação**

Siga os passos abaixo para instalação da câmera no Fiat Pulse:

1- Remova a tampa plástica que cobre o local de instalação da câmera traseira na tampa do porta-malas.

2- Encaixe a câmera traseira e certifique-se de que esteja bem travada.

3- Conecte uma ponta do cabo fakra à câmera e a outra ponta à central de entretenimento localizada atrás do porta-luvas.

*Observação: Não há necessidade de remover a central de entretenimento e nem a multimídia do painel para conectar o cabo fakra.*

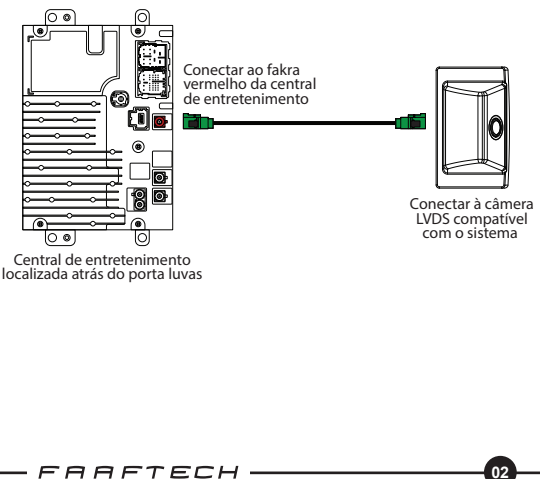

### **5. Ativação da Câmera**

Para o funcionamento da câmera é necessário que a multimídia esteja com a entrada de câmera ativada. Para ativar esta função, é necessário ter um dispositivo CustomEasy com crédito disponível e o chicote FT-OBD-SGW, ambos vendidos separadamente.

A seguir, veja o passo a passo para ativar a câmera com o CustomEasy:

1- Conecte o CustomEasy e o chicote FT-OBD-SGW, conforme ilustração abaixo.

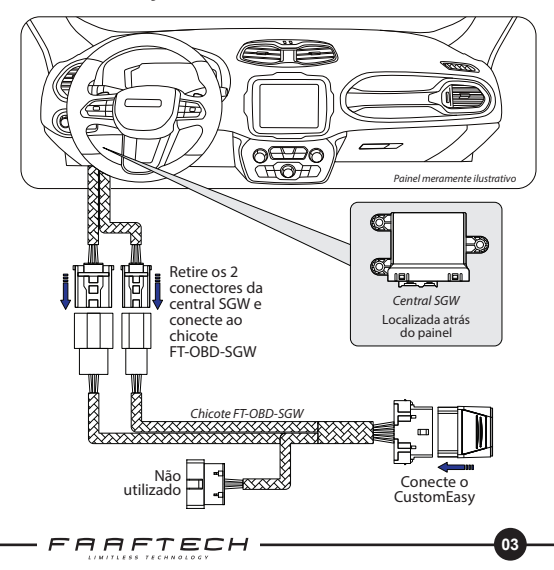

2- Abra o aplicativo CustomEasy no smartphone e faça a conexão com o dispositivo CustomEasy.

Caso não tenha o app instalado, faça o download clicando no ícone abaixo.

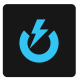

3- Uma vez conectado, vá em Personalização > Central Multimídia > Câmera Traseira: Ativação e faça a habilitação da câmera traseira. Aguarde a programação para finalizar o processo.

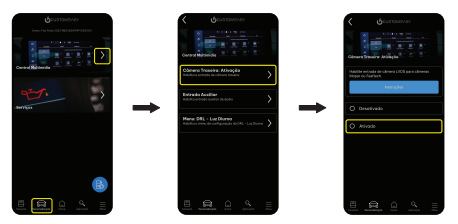

# **6. Suporte Técnico**

Em caso de dúvidas entrar em contato com nosso Suporte Técnico através do:

Telefone: 0800 603 2330

E-mail: sac@faaftech.com

Atendimento de Segunda à Sexta das 08:00 às 18:00 e Sábado das 08:00 às 12:00 horário de Brasília